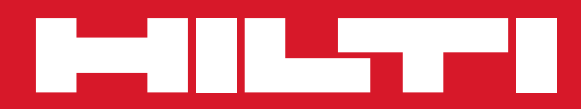

# PD 42

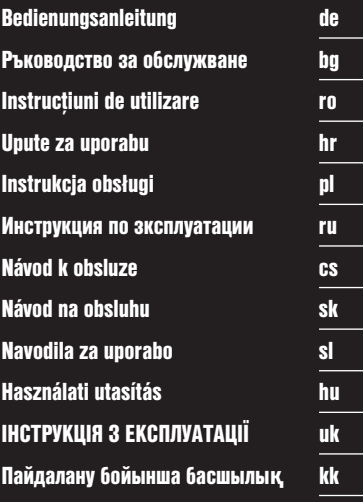

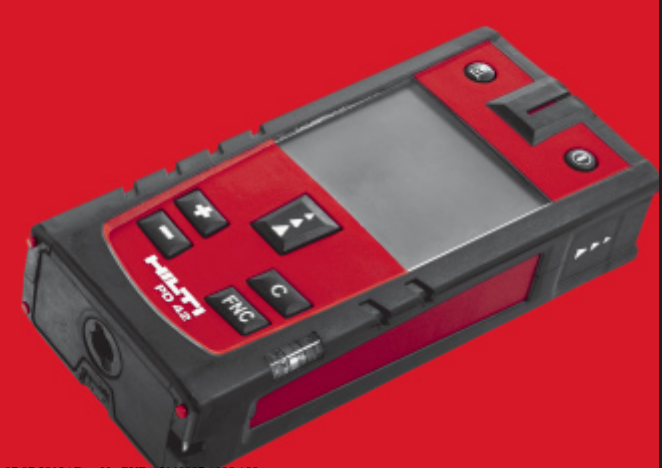

Printed: 07.07.2013 | Doc-Nr: PUB / 51408

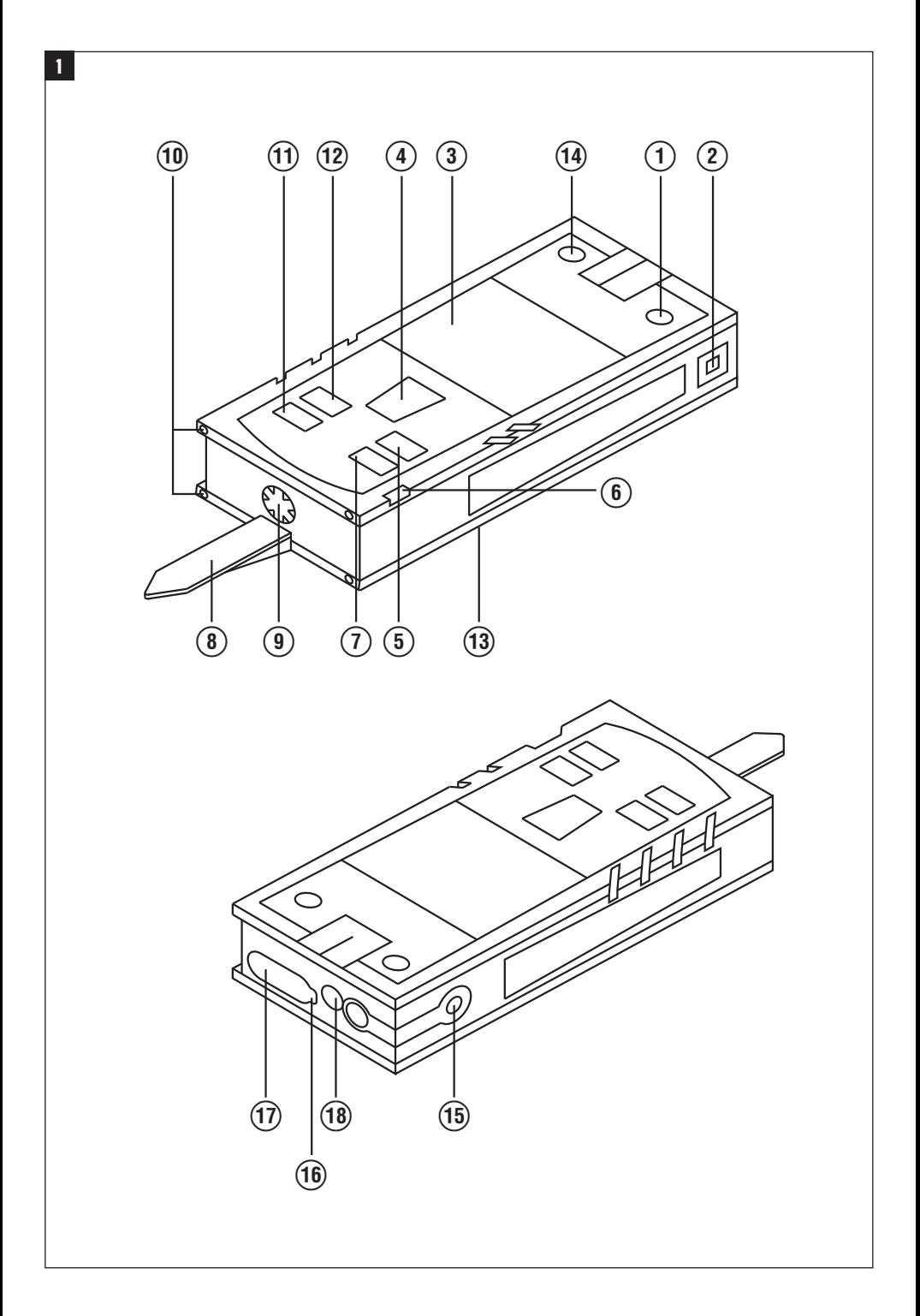

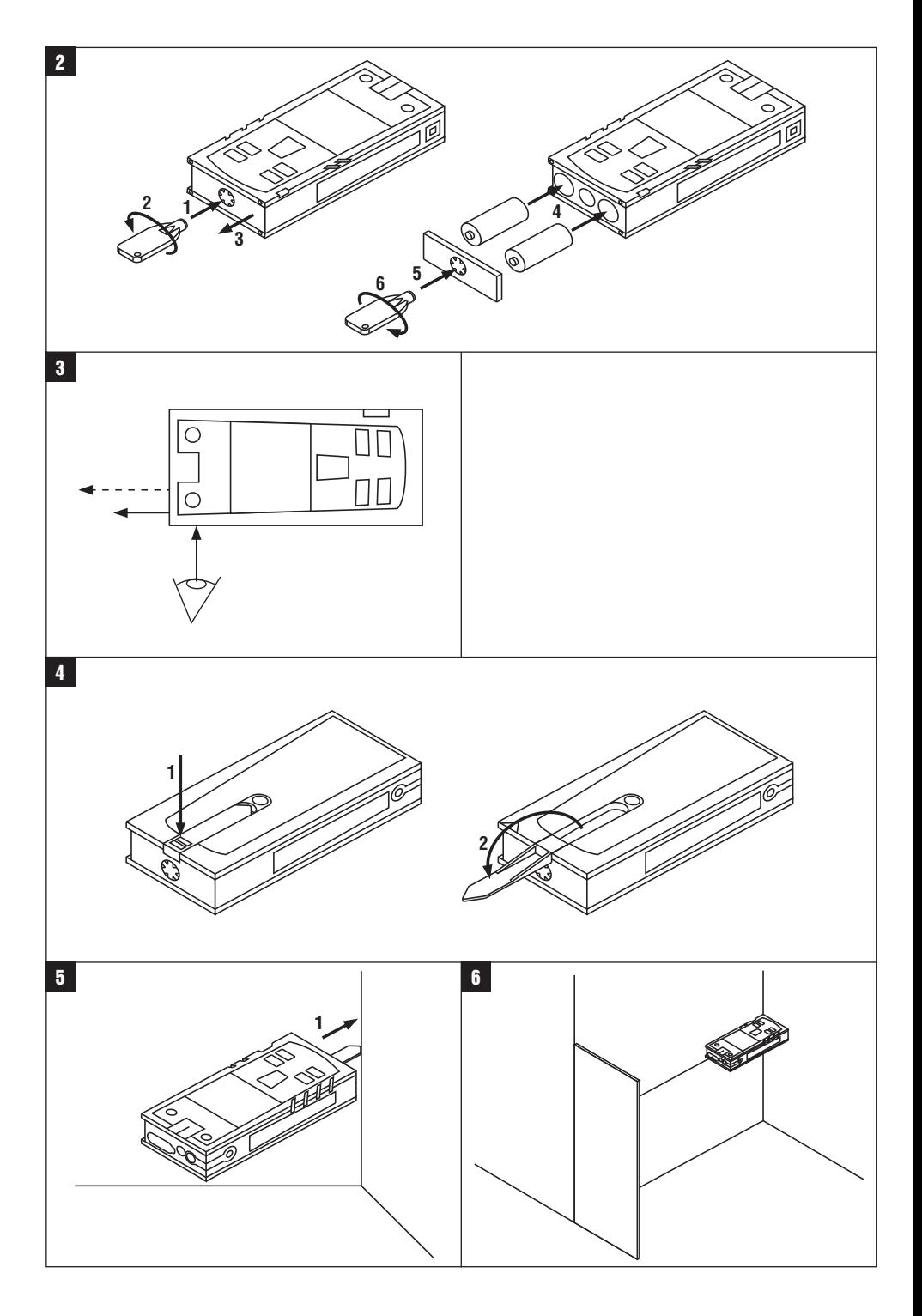

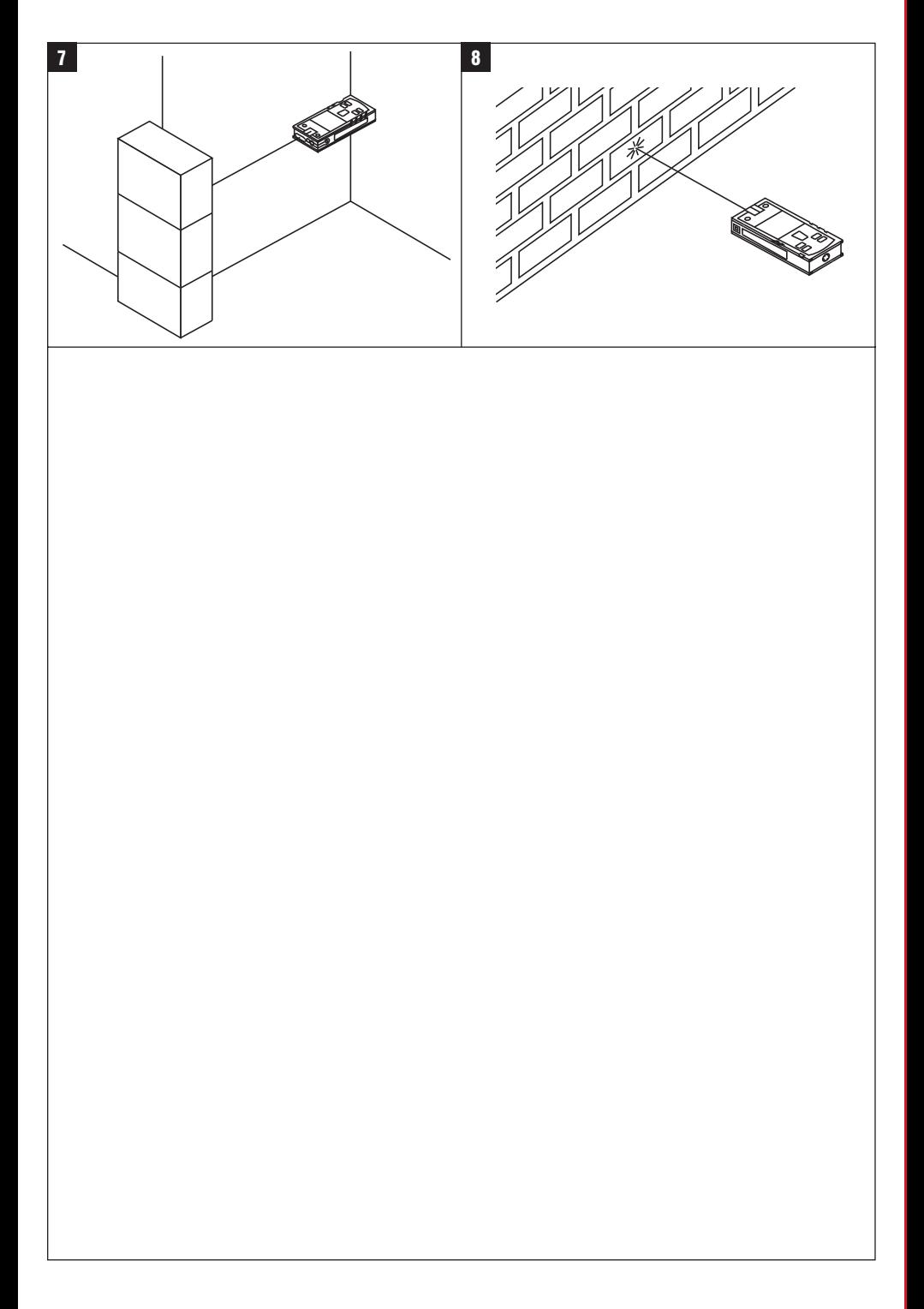

## **Dalmierz laserowy PD 42**

**Przed uruchomieniem urządzenia przeczytać koniecznie tę instrukcję obsługi.**

**Przechowywać tę instrukcję obsługi zawsze wraz z urządzeniem.**

**Urządzenie przekazywać innym osobom wyłącznie wraz z instrukcją obsługi.**

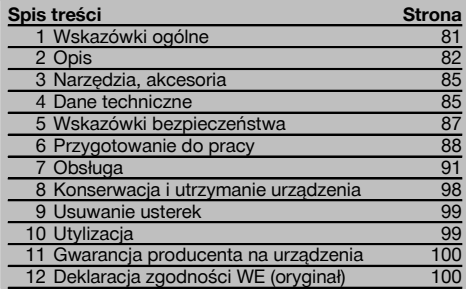

**1** Liczby odnoszą się zawsze do rysunków. Rysunki do tekstu znajdują się na rozkładanej okładce. Podczas studiowania instrukcji trzymać okładkę otwartą.

**Podzespoły urządzenia, elementy obsługi i wskaźniki** 1

- @ Przycisk WŁ./WYŁ.
- ; Boczny przycisk pomiaru
- $\overline{3}$ ) Wyświetlacz graficzny
- % Główny przycisk pomiaru
- & Przycisk kasujący (Clear)
- ( Libelka pozioma
- ) Przycisk FNC
- (8) Ostrze pomiarowe § Gwint ¹/₄ dla końcówki przedłużającej PDA 71
- / Tylne punkty oporowe
- : Przycisk Minus
- · Przycisk Plus
- (13) Gwint 1/4" w dolnej części
- £ Przycisk punktu referencyjnego
- | Celownik optyczny
- (16) Soczewka wylotowa lasera
- $\overline{Q}$  Soczewka odbiorcza
- (B) Libelka pionowa

### **1 Wskazówki ogólne**

### **1.1 Wskazówki informacyjne i ich znaczenie**

#### **ZAGROŻENIE**

Wskazuje na bezpośrednie zagrożenie, które może prowadzić do ciężkich obrażeń ciała lub śmierci.

### **OSTRZEŻENIE**

Dotyczy potencjalnie niebezpiecznej sytuacji, która może doprowadzić do poważnych obrażeń ciała lub śmierci.

#### **OSTROŻNIE**

Wskazuje na możliwość powstania niebezpiecznej sytuacji, która może prowadzić do lekkich obrażeń ciała lub szkód materialnych.

#### **WSKAZÓWKA**

Wskazówki dotyczące użytkowania i inne przydatne informacie.

**1.2 Objaśnienia do piktogramów i dalsze wskazówki**

#### **Znaki ostrzegawcze**

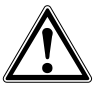

Ostrzeżenie przed ogólnym niebezpieczeństwem

#### **Symbole**

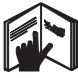

Przed użyciem przeczytać instrukcję obsługi

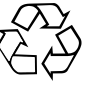

Przekazywanie odpadów do ponownego wykorzysta-

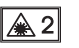

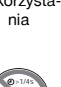

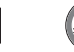

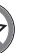

lasera 2 zgodnie z IEC/EN 60825‑1:2007

Nie wolno patrzeć w źródło promienia lasera

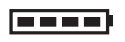

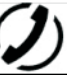

Wskaźnik stanu baterii

Błąd sprzętowy

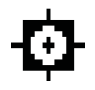

Wskaźnik temperatury

Klasa lasera II zgodnie z CFR 21, § 1040 (FDA)

**CAUTION** ASER RADIATION DO NOT 620-690nm/0.95mW max

Niekorzystne warunki pomiaru

KCC‑REM- $HI$  T-PD42

### **Miejsce umieszczenia szczegółów identyfikacyjnych na urządzeniu**

Oznaczenie typu i symbol serii umieszczono na tabliczce znamionowej urządzenia. Oznaczenia te należy przepisać do instrukcji obsługi i w razie pytań do naszego przedstawicielstwa lub serwisu, powoływać się zawsze na te dane.

Typ:

Nr seryjny:

### **2 Opis**

### **2.1 Użycie zgodne z przeznaczeniem**

To urządzenie przeznaczone jest do pomiaru odległości, do dodawania lub odejmowania odległości, posiada wiele praktycznych funkcji, jak np. stoper, obliczanie powierzchni, objętości, wartości minimalnych i maksymalnych, wymierzanie/wytyczanie, obliczanie powierzchni do malowania i funkcji Pitagorasa oraz zapisywanie danych. Nie stosować tego urządzenia jako instrumentu niwelacyjnego.

Wyniki pomiarów na piankowych materiałach sztucznych, np. na styropianie, styrodorze oraz na śniegu lub powierzchniach silnie odbijających światło itp. mogą być nieprawidłowe.

Urządzenie i jego wyposażenie mogą stanowić zagrożenie, jeśli używane będą przez niewykwalifikowany personel w sposób niewłaściwy lub niezgodny z przeznaczeniem.

pl

Uwzględnić wpływ otoczenia. Nie używać urządzenia tam, gdzie istnieje niebezpieczeństwo pożaru lub eksplozji. Przestrzegać wskazówek dotyczących eksploatacji, konserwacji oraz utrzymania urządzenia we właściwym stanie technicznym, zawartych w instrukcji obsługi.

Aby uniknąć niebezpieczeństwa obrażeń ciała, stosować wyłącznie oryginalne wyposażenie i części zamienne Hilti. Dokonywanie modyfikacji i zmian w urządzeniu jest niedozwolone.

### **WSKAZÓWKA**

Należy przestrzegać zalecanych temperatur eksploatacji i składowania.

#### **2.2 Wyświetlacz**

Wyświetlacz pokazuje wyniki pomiaru, ustawienia oraz stan urządzenia. W trybie pomiaru aktualne wartości pomiarów wyświetlane są największą czcionką w samym dole wyświetlacza (wiersz wyników). W przypadku funkcji np. powierzchni, zmierzone wyniki cząstkowe wyświetlane są w wierszach wyższych, natomiast obliczony wynik końcowy prezentowany jest dużą czcionką w dole wyświetlacza.

### **2.3 Podświetlanie wyświetlacza**

Przy niskiej jasności otoczenia automatycznie włączane jest podświetlanie wyświetlacza po naciśnięciu przycisku. Po 10 sekundach intensywność podświetlenia redukowana jest do 50%. Jeśli w ciągu 20 sekund nie zostanie naciśnięty żaden przycisk, podświetlenie wyłącza się.

### **WSKAZÓWKA**

Podświetlanie wyświetlacza zużywa dodatkowy prąd. Przy częstym używaniu należy się zatem liczyć z szybszym wyczerpywaniem się baterii.

### **2.4 Zasada działania**

Odległość mierzona jest wzdłuż wysłanego promienia laserowego, biegnącego od urządzenia do przeszkody odbijającej, w którą trafi promień lasera. Czerwony punkt lasera należy nakierować na cel pomiaru. Zasięg urządzenia zależny jest od zdolności odbicia oraz właściwości powierzchni obiektu docelowego.

#### **2.5 Zasada pomiaru**

Urządzenie wysyła poprzez widoczny promień lasera impulsy, które odbijają się od obiektu. Wartość czasu przebiegu jest zarazem miarą odległości od obiektu.

Taka zasada działania pozwala na uzyskiwanie bardzo szybkich i niezawodnych pomiarów odległości od obiektów, bez konieczności stosowania specjalnego reflektora.

#### **2.6 Standardowy wskaźnik pomiaru**

Standardowy wskaźnik pomiaru aktywowany jest zawsze, gdy urządzenie zostaje włączone przyciskiem WŁ./WYŁ lub głównym przyciskiem pomiaru.

#### **2.7 Symbole wyświetlacza**

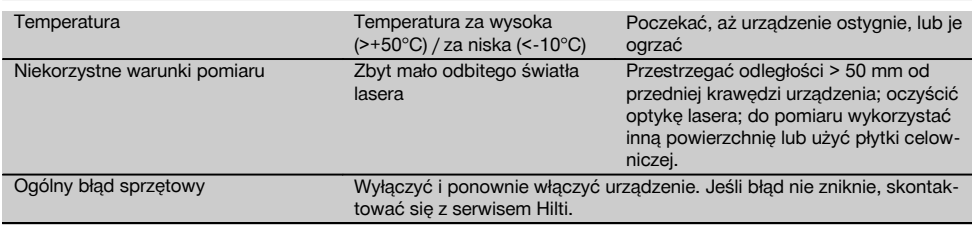

#### **2.8 Klawiatura**

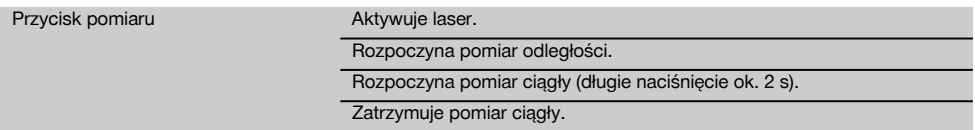

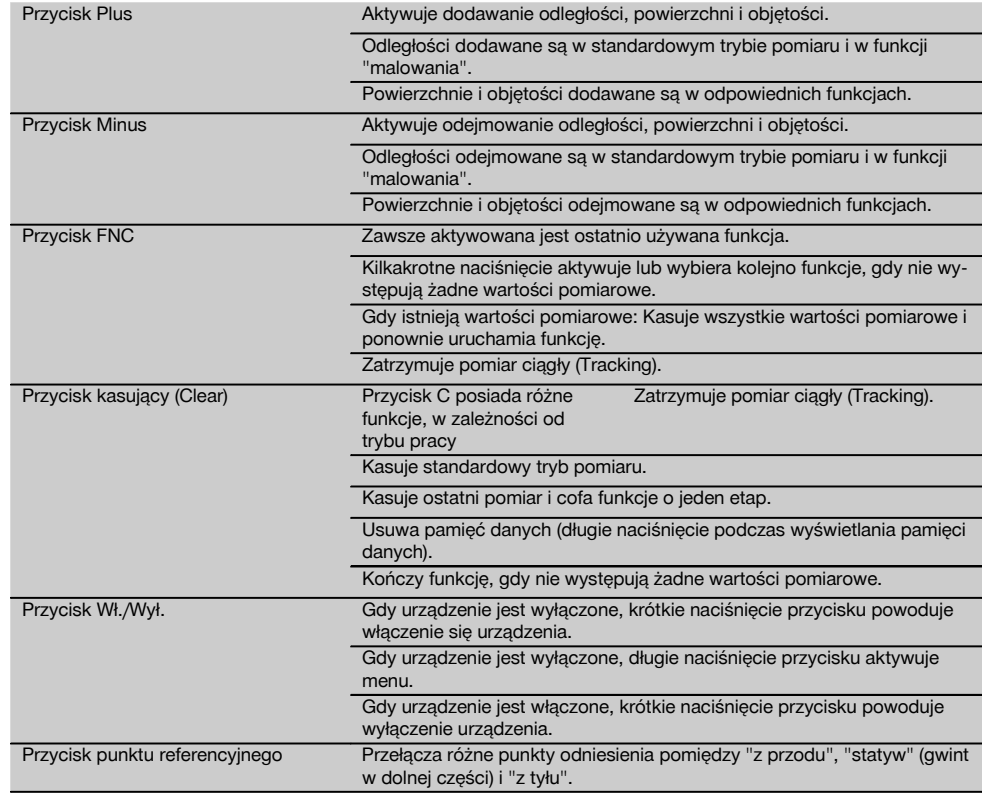

### **2.9 Wskaźnik stanu baterii**

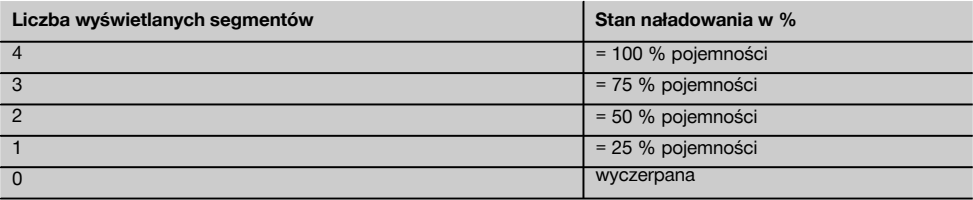

### **2.10 W skład wyposażenia standardowego wchodzą**

- 1 Dalmierz laserowy PD 42
- 1 Pasek ręczny
- 1 Płytka celownicza PDA 51
- 2 Baterie
- 1 Klucz pojemnika baterii
- 1 Instrukcja obsługi
- 1 Certyfikat producenta

pl

### **2.11 Okulary ułatwiające widzialność promieni lasera PUA 60**

Okulary ułatwiające widzialność promieni lasera nie ochronią oczu przed tymi promieniami. Z powodu ograniczonej widzialności barw okulary nie mogą być używane w ruchu po drogach publicznych. Nie wolno w nich również patrzeć na słońce.

Okulary PUA 60 znacznie zwiększa widzialność promieni lasera.

### **2.12 Płytka celownicza PDA 50/ 51 /52**

Płytka celownicza PDA 50 zbudowana jest z tworzywa sztucznego pokrytego specjalną warstwą odblaskową. Przy odległościach od 10 m oraz niekorzystnym oświetleniu zaleca się stosowanie płytki celowniczej.

Płytka celownicza PDA 51 nie jest wyposażona w powłokę odbijającą i zalecana jest do stosowania w przypadku niekorzystnych warunków oświetleniowych i małych odległości. Płytka celownicza PDA 52 posiada taką samą powłokę odbijającą, jak PDA 50, jednak znacznie większą w formacie A4 (210 x 297 mm). Dzięki tem przy większych odległościach możliwe jest znacznie łatwiejsze celowanie płytką celowniczą.

### **WSKAZÓWKA**

Aby zapewnić niezawodność pomiaru z wykorzystaniem płytki celowniczej, promień lasera winien być kierowany możliwie prostopadle do powierzchni płytki. W innym razie może się zdarzyć, że punkt celowniczy na płytce nie leży w jednej płaszczyźnie z punktem oparcia (paralaksa).

### **WSKAZÓWKA**

Aby uzyskać bardzo dokładny pomiar z płytką celowniczą, należy do zmierzonej odległości dodać wartość 1,2 mm.

### **2.13 Końcówka punktu referencyjnego PDA 71**

Końcówka punktu referencyjnego wykonana jest z aluminium i posiada nie przewodzący uchwyt z tworzywa sztucznego. Znajdując się przy końcówce punktu referencyjnego śruba wkręcana jest w tuleję gwintowaną na tylnym punkcie odniesienia urządzenia PD 42. Gdy wkręcona jest końcówka punktu referencyjnego, tylny punkt odniesienia zmienia się na wierzchołek końcówki punktu referencyjnego, który wydłuża tylny punkt odniesienia o 1270 mm.

### **3 Narzędzia, akcesoria**

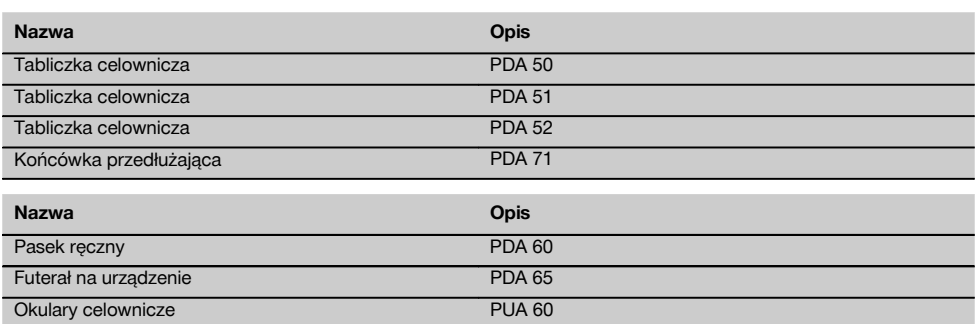

### **4 Dane techniczne**

Zmiany techniczne zastrzeżone!

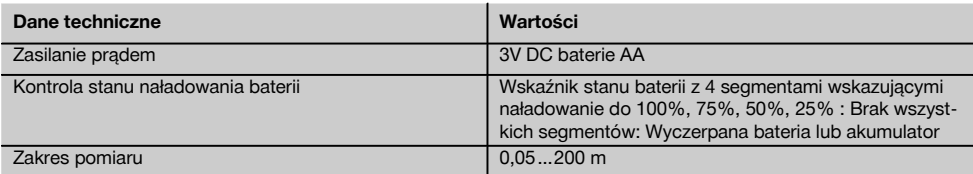

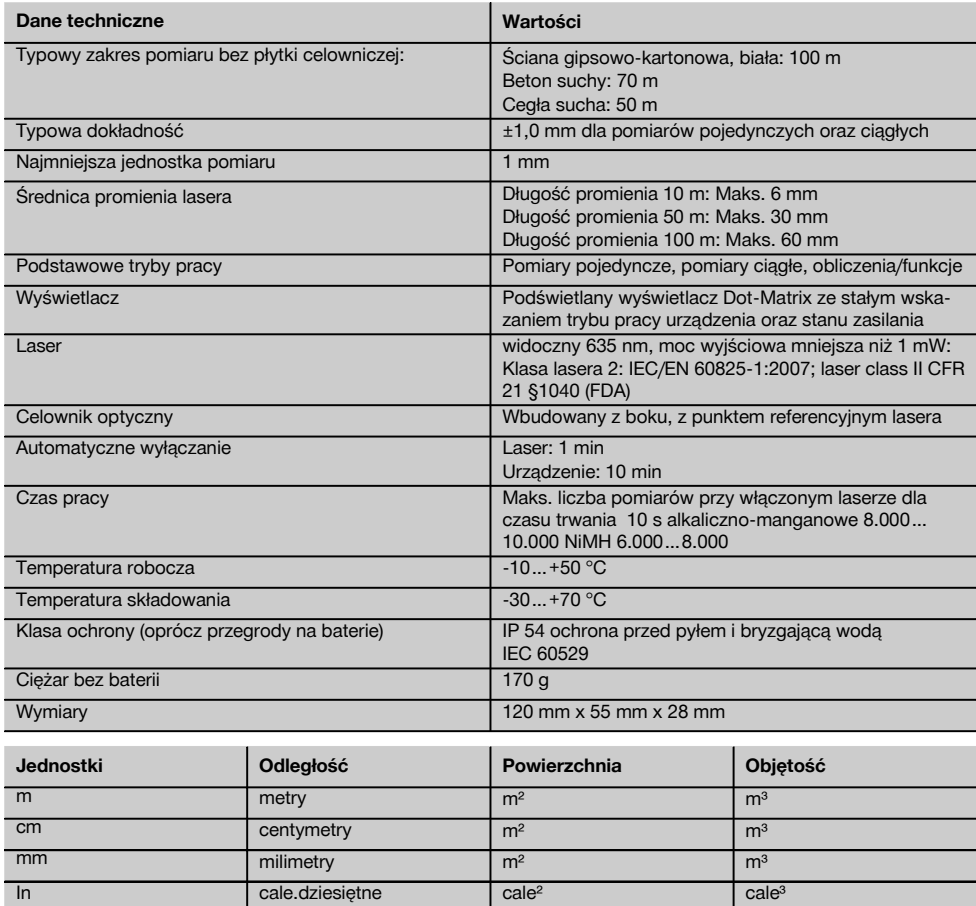

In  $\frac{1}{6}$  cale $\frac{1}{6}$  cale $\frac{1}{6}$  cale $\frac{1}{6}$  cale $\frac{1}{6}$  cale $\frac{1}{6}$  cale $\frac{1}{6}$  cale $\frac{1}{6}$ In  $1/₁₀$  cale $1/₁₀$  cale $-1/₁₀$  cale $e^2$  cale $e^3$ In  $\frac{1}{2}$  cale= $\frac{1}{2}$  cale= $\frac{1}{2}$  cale $\frac{1}{2}$  cale $\frac{1}{2}$  cale $\frac{1}{2}$  cale $\frac{1}{2}$  cale $\frac{1}{2}$ ft stopy.dziesiętne stopy<sup>2</sup> stopy<sup>3</sup> stopy<sup>3</sup> ft<sup> $1/s$ </sup> stopy-cale-<sup>1</sup>/ $_s$  stopy<sup>2</sup> stopy<sup>3</sup> stopy<sup>3</sup>  $\frac{f(t)}{16}$  stopy-cale- $\frac{1}{16}$  stopy<sup>2</sup> stopy<sup>3</sup> stopy<sup>3</sup> ft<sup> $1/32$ </sup> stopy-cale- $1/32$  stopy<sup>2</sup> stopy<sup>2</sup> stopy<sup>3</sup> Yd y jardy.dziesiętne jardy<sup>2</sup> jardy<sup>3</sup> jardy<sup>3</sup>

### **5 Wskazówki bezpieczeństwa**

**Oprócz wskazówek bezpieczeństwa z poszczególnych rozdziałów tej instrukcji obsługi należy zawsze bezwzględnie przestrzegać poniższych uwag.**

#### **5.1 Podstawowe informacje dotyczące bezpieczeństwa**

- a) **Nie demontować żadnych instalacji zabezpieczających i nie usuwać tabliczek informacyjnych ani ostrzegawczych.**
- b) **Nie zezwalać na zbliżanie się dzieci do urządzeń laserowych.**<br>W przypadku
- c) W przypadku nieprawidłowego nakręcenia urządzenia może powstawać promieniowanie laserowe, przewyższające klasę 2. **Naprawę urządzenia należy zlecać tylko w serwisie Hilti.**
- d) **Przed każdym uruchomieniem sprawdzać prawidłowy sposób działania urządzenia.**
- e) **Nie można stosować tego urządzenia w pobliżu kobiet w ciąży.**
- f) Pomiary prowadzone w oparciu o słabo odbijające podłoża w silnie odbijającym otoczeniu mogą spowodować zafałszowanie wyników pomiaru.
- g) Pomiary dokonywane przez szyby szklane lub inne obiekty mogą fałszować wyniki pomiaru.
- h) Częste zmiany warunków pomiaru, np. osoby przecinające promień lasera, mogą prowadzić do zafałszowania wyników pomiaru.
- i) **Nie wolno kierować urządzenia na słońce lub na inne silne źródła światła.**

### **5.2 Prawidłowa organizacja miejsca pracy**

- a) **Podczas wykonywania prac na drabinie unikać niewygodnej postawy ciała. Należy przyjąć bezpieczną pozycję i zawsze utrzymywać równowagę.**
- b) **Przed przystąpieniem do pomiaru należy sprawdzić ustawiony punkt odniesienia.**
- c) **W przypadku przeniesienia urządzenia z zimnego do ciepłego otoczenia lub odwrotnie, należy odczekać, aż urządzenie się zaaklimatyzuje.**
- d) **Ze względów ostrożności sprawdzić swoje poprzednio dokonane ustawienia.**
- e) **W razie poziomowania urządzenia z pomocą libelki należy patrzeć na urządzenie pod niewielkim kątem.**
- f) **Należy zabezpieczyć miejsce pomiaru i podczas ustawiania urządzenia zwracać uwagę na to, aby źródło promienia nie było skierowane na żadne osoby.**
- g) **To urządzenie należy stosować tylko w wyszczególnionych granicach zastosowania.**
- h) **Należy stosować się do lokalnych przepisów dot. zapobiegania wypadkom.**

### **5.3 Zgodność elektromagnetyczna WSKAZÓWKA**

Tylko na rynek koreański: To urządzenie przystosowane jest do eksploatacji z falami elektromagnetycznymi występującymi w obszarze gospodarczym (klasa B). Użytkownik powinien przestrzegać tej informacji i nie stosować urządzenia w obszarze mieszkalnym.

Pomimo tego, że urządzenie to spełnia obowiązujące wytyczne, firma Hilti nie może wykluczyć możliwości wystąpienia zakłóceń spowodowanych silnym promieniowaniem, co może z kolei doprowadzić do błędnych operacii. W tym przypadku lub przy innych niepewnościach należy przeprowadzić pomiary kontrolne. Równocześnie firma Hilti nie może wykluczyć powodowania zakłóceń innych urządzeń (np. urządzeń nawigacyjnych samolotów). To urządzenie odpowiada klasie A; wykluczenie zakłóceń w obszarze mieszkalnym nie jest możliwe.

### **5.4 Ogólne czynności zabezpieczające**

- a) **Sprawdzić urządzenie przed rozpoczęciem jego użytkowania. Jeśli urządzenie jest uszkodzone, oddać je do punktu serwisowego Hilti w celu naprawy.**
- b) **Po upadku lub innych mechanicznych oddziaływaniach należy sprawdzić dokładność urządzenia.**
- c) **Pomimo tego, że urządzenie przystosowane zostało do pracy w trudnych warunkach panujących na budowie, należy się z nim obchodzić ostrożnie, jak z każdym innym urządzeniem pomiarowym.**
- d) **Pomimo tego, że urządzenie to jest zabezpieczone przed wnikaniem wilgoci, należy je osuszyć przed umieszczeniem w pojemniku transportowym.**

### **5.5 Elektryka**

- a) **Baterie trzymać w miejscu niedostępnym dla dzieci.**
- b) **Nie przegrzewać baterii i nie wrzucać ich do ognia.** Baterie mogą eksplodować lub uwalniać toksyczne substancje.
- c) **Nie ładować baterii.**
- d) **Nie lutować baterii, jeśli są one w urządzeniu.**
- e) **Nie rozładowywać baterii poprzez zwarcie.** Może to wyzwolić wysoką temperaturę i spowodować oparzenia.
- f) **Nie otwierać baterii i nie narażać ich na nadmierne obciążenia mechaniczne.**

#### **5.6 Klasyfikacja lasera**

W zależności od oferowanej wersji urządzenie odpowiada klasie lasera 2 zgodnie z normą IEC60825-1:2007 / EN60825-1:2007 oraz Class II zgodnie z normą CFR 21 § 1040 (FDA). Urządzenia te można stosować bez dodatkowych zabezpieczeń. W razie przypadkowego, krótkotrwałego spojrzenia w źródło promienia lasera oko ludzkie jest chronione dzięki odruchowi zamykania powieki. Taki odruch zamykania powiek może być jednak opóźniony przez leki, alkohol lub narkotyki. Mimo to nie należy, tak samo jak w przypadku słońca, spoglądać bezpośrednio w źródło

światła. Nie wolno kierować promienia lasera na inne osoby.

### **5.7 Transport**

**6.4 Ustawienia menu**

**Urządzenie przesyłać zawsze bez baterii/akumulatorów.**

### **6 Przygotowanie do pracy**

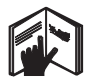

### **6.1 Wkładanie baterii 2**

#### **OSTROŻNIE**

**Nie wolno wkładać uszkodzonych baterii.**

### **OSTROŻNIE**

**Zawsze wymieniać komplet baterii.**

### **ZAGROŻENIE**

**Nie mieszać nowych i starych baterii. Nie mieszać baterii różnych producentów ani różnych typów.**

- 1. Odkręć pokrywę baterii na tylnej stronie.<br>2. Wyciagnać baterie z opakowania i włoj
- 2. Wyciągnąć baterie z opakowania i włożyć bezpośrednio do urządzenia.

**WSKAZÓWKA** Dopilnować właściwego przyporządkowania biegunów (patrz oznaczenia w kieszeni baterii).

3. Sprawdzić, czy przegroda na baterie jest właściwe zamknięta.

### **6.2 Włączanie/wyłączanie urządzenia**

- 1. Urządzenie można włączać zarówno przyciskiem WŁ./WYŁ., jak i przyciskiem pomiaru.
- 2. Gdy urządzenie jest wyłączone, nacisnąć przycisk WŁ./WYŁ.: urządzenie włącza się. Laser jest wyłączony.
- 3. Gdy urządzenie jest włączone, nacisnąć przycisk WŁ./WYŁ.: urządzenie wyłącza się.
- 4. Gdy urządzenie jest wyłączone, nacisnąć przycisk pomiaru: urządzenie i laser włączają się.

### **6.3 Pierwszy pomiar odległości**

- 1. Nacisnąć raz przycisk pomiaru. Jeśli urządzenie było wyłączone, nastąpi jego włączenie oraz aktywacja promienia lasera. Jeśli urządzenie było włączone, nastąpi uaktywnienie promienia lasera.
- 2. Skierować widoczny punkt lasera na białą powierzchnię odległą o ok. 3 - 10 m.
- 3. Ponownie nacisnąć przycisk pomiaru. W ciagu kilku sekund wyświetlona zostanie odległość, na przykład 5.489 m. Właśnie został przeprowadzony pierwszy pomiar przy użyciu tego urządzenia.

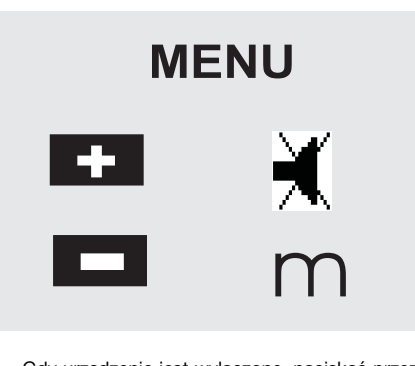

- 1. Gdy urządzenie jest wyłączone, naciskać przez ok. 2 sekundy przycisk WŁ./WYŁ.: uruchamiane jest menu.
- 2. Nacisnąć przycisk Plus, aby włączyć lub wyłączyć sygnał akustyczny.
- 3. Nacisnąć przycisk Minus, aby przełączać kolejno jednostki.
- 4. Aby wyjść z menu, nacisnąć krótko przycisk WŁ./WYŁ.

Urządzenie jest wyłączone i wszystkie wyświetlone ustawienia zostaną zachowane.

### **6.5 Punkty odniesienia**

### **WSKAZÓWKA**

Urządzenie może mierzyć odległości począwszy od pięciu różnych punktów referencyjnych. Przełączanie pomiędzy krawędzią przednią a tylną urządzenia odbywa się poprzez przycisk referencji umieszczony z przodu z lewej strony panelu obsługi. W razie rozłożenia ostrza pomiarowego (180°) nastąpi automatyczne przełączenie punktu odniesienia na wierzchołek tego ostrza. Gdy końcówka punktu referencyjnego wkręcona jest z tyłu urządzenia (przegroda na baterie), jest ona automatycznie rozpoznawana przez urządzenie i sygnalizowana na wyświetlaczu długim symbolem końcówki pomiarowej. Końcówkę punktu referencyjnego PDA 71 można także przykręcić do dolnej części - nie będzie jednak automatycznie rozpoznawana.

pl

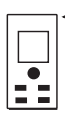

Krawędź przednia

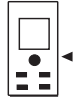

Gwint części dolnej

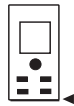

Krawędź tylna

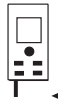

Wierzchołek rozkładanego ostrza pomiarowego

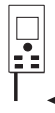

Końcówka punktu referencyjnego PDA 71 wkręcona z tyłu.

### **6.6 Celownik optyczny**

### **WSKAZÓWKA**

Celownik optyczny jest pomocny przy dystansach powyżej 10 m.

Wbudowany w urządzenie celownik optyczny przydaje się szczególnie przy pomiarach zewnętrznych oraz w sytuacjach, gdy punkt lasera jest słabo widoczny lub w ogóle niewidoczny. Z pomocą celownika optycznego można skutecznie namierzać cele znajdujące się nawet w dużych odległościach. Gdy urządzenie jest włączone, punkt lasera widoczny jest w celowniku. Jeśli punkt lasera zniknie, oznacza to, że albo pomiar zakończył się powodzeniem, albo promień lasera wyłączył się samoczynnie po przekroczeniu czasu bezczynności. Oś celownika leży równolegle do osi promienia lasera.

- 1. Nacisnąć przycisk pomiaru, aby włączyć laser i namierzyć cel.
- 2. Nacisnąć przycisk pomiaru (główny lub boczny) i naprowadzić urządzenie na cel, aż punkt lasera zniknie z celownika.

Odległość wyświetlana jest na wyświetlaczu.

## **6.7 Pomiar odległości**

### **WSKAZÓWKA**

Przy składaniu ostrza pomiarowego, niezależnie od tego, jak bardzo było rozłożone i gdzie był ustawiony punkt odniesienia, jest on zawsze przestawiany na tylną krawędź.

Pomiary odległości winny opierać się na celach nieruchomych, takich jak beton, kamień, drewno, plastik, papier itd. Niedopuszczalne jest wykorzystywanie pryzmatów lub innych silnie odbijających celów - wynik pomiaru może zostać zafałszowany.

### **6.7.1 Pomiary odległości krok po kroku**

### **WSKAZÓWKA**

Urządzenie mierzy odległości od obiektów w bardzo krótkim czasie i wyświetla na wyświetlaczu różne informacje związane z pomiarem.

Włączyć urządzenie przyciskiem WŁ./WYŁ.

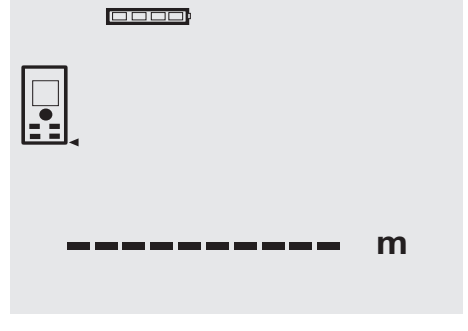

Nacisnąć raz przycisk pomiaru. Czerwony promień lasera zostanie uaktywniony i będzie widoczny na powierzchni docelowej w postaci punktu. Na wyświetlaczu tryb celowania sygnalizowany jest migającym symbolem lasera.

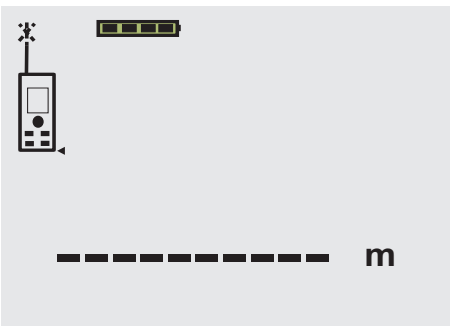

Namierzyć cel. Aby zmierzyć odległość od celu, ponownie nacisnąć przycisk pomiaru. Wynik pomiaru wyświetlany jest na ogół w przeciągu sekundy w wierszu wyników wyświetlacza (duża czcionka) i następuje wyłączenie promienia lasera.

00000

## 5.489 **<sup>m</sup>**

pl

W razie dalszych pomiarów na wyświetlaczu będą widniały 3 ostatnio zmierzone odległości (nad wynikiem aktualnego pomiaru), tzn. łącznie wyświetlane są 4 ostatnio zmierzone odległości (razem z bieżącą).

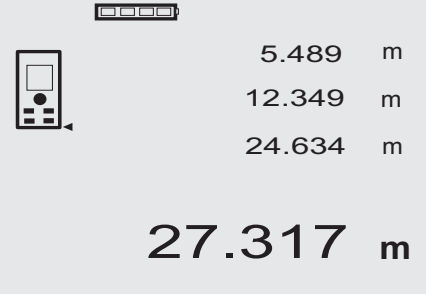

Oczywiście urządzenie można w każdej chwili włączyć przyciskiem pomiaru. Jeśli na tym wskazaniu zostanie wciśnięty przycisk C, nastąpi usunięcie wyświetlanych wartości.

### **6.7.2 Tryb pomiaru**

Pomiaru odległości można dokonywać w dwóch podstawowych trybach, jako pomiar pojedynczy lub pomiar ciągły. Pomiar ciągły wykorzystywany jest do wytyczania danych odległości lub długości oraz w przypadku, gdy pomiar odległości nastręcza trudności, np. w narożnikach, kantach, niszach itd.

### **6.7.2.1 Pomiar pojedynczy (przycisk pomiaru)**

- 1. Przyciskiem pomiaru włączyć promień lasera.
- 2. Nacisnąć ponownie przycisk pomiaru. Zmierzona odległość wyświetlana jest od razu w wierszu wyników wyświetlacza.

### **6.7.2.2 Pomiar pojedynczy (przycisk WŁ./WYŁ.)**

- 1. Przyciskiem WŁ./WYŁ. włączyć promień lasera.
- 2. Nacisnąć przycisk pomiaru, aby włączyć laser i namierzyć cel.
- 3. Nacisnąć ponownie przycisk pomiaru. Zmierzona odległość wyświetlana jest od razu w wierszu wyników wyświetlacza.

### **6.7.2.3 Pomiar ciągły**

### **WSKAZÓWKA**

Zastosowanie pomiaru ciągłego jest możliwe wszedzie tam, gdzie jest możliwość zmierzenia pojedynczych odległości. Dotyczy to także takich funkcji jak "Powierzchnia".

1. Aby uaktywnić tryb pomiaru ciągłego, należy wcisnąć i przytrzymać przez ok. 2 sekundy przycisk pomiaru.

**WSKAZÓWKA** Przy tym jest obojętne, czy urządzenie było wyłączone lub promień lasera uaktywniony, czy też nie. Urządzenie w każdym przypadku przełączy się na tryb pomiaru ciągłego.

W tym trybie urządzenie wykonuje ok. 6 - 10 pomiarów na sekundę i podaje wyniki każdego pomiaru w wierszu wyników wyświetlacza. Liczba pomiarów zależy od zdolności refleksyjnej obiektu docelowego. Gdy sygnał akustyczny jest włączony, sygnalizuje on pomiar ciągły 2-3 razy w ciągu sekundy.

2. Pomiar przerywany jest poprzez ponowne naciśnięcie przycisku pomiaru. Ostatni wykonany pomiar wyświetlany jest w wierszu wyników.

### **6.7.3 Pomiary z narożników 4 5**

Do pomiarów przekątnych pomieszczeń lub z niedostępnych narożników używane jest rozkładane ostrze pomiarowe.

- 1. Rozłożyć ostrze pomiarowe na 180°.
- Nastąpi automatyczne przełączenie punktu odniesienia. Urządzenie rozpoznaje przesunięty punkt odniesienia i koryguje odpowiednio łączny zmierzony dystans.
- 2. Przyłożyć wierzchołek ostrza pomiarowego do punktu wyjściowego i nakierować urządzenie na cel.
- 3. Nacisnąć przycisk pomiaru. Na wyświetlaczu pojawi się wynik pomiaru.

### **6.7.4 Pomiary przy użyciu środków pomocniczych 6 7**

Do mierzenia odległości od krawędzi/narożników zewnętrznych (np. rogi budynków, ogrodzeń itp.) można użyć powierzchni dodatkowej przedmiotów pomocniczych typu deski, cegły lub tym podobne, przykładając je do zewnętrznych krawędzi obiektów. Przy dużych odległościach i niekorzystnych warunkach pomiaru (np. mocne słońce) zaleca się stosowanie płytki celowniczej PDA 50, PDA 51 i PDA 52.

### **6.7.5 Pomiary w jasnym otoczeniu**

Przy dużych odległościach i bardzo jasnym otoczeniu celu zaleca się stosowanie płytki celowniczej PDA 50, PDA 51 i PDA 52.

### **6.7.6 Pomiary na powierzchniach chropowatych** 8

Przy pomiarach na powierzchniach chropowatych (np. gruby tynk) mierzona jest odległość średnia, przy czym środek promienia lasera ma większą wagę niż brzeg tego promienia.

### **6.7.7 Pomiary na powierzchniach zaokrąglonych lub nachylonych**

Jeśli promień lasera pada na takie powierzchnie pod skosem lub też prostopadle, może się zdarzyć, że energia świetlna powracająca do urządzenia będzie odpowiednio za mała lub zbyt duża. W obu przypadkach zaleca się stosowanie płytki celowniczej PDA 50, PDA 51 i PDA 52.

### **6.7.8 Pomiary na powierzchniach mokrych lub błyszczących**

Gdy tylko promień lasera może prawidłowo trafić w powierzchnię docelową, pomiar odległości będzie niezawodny. W przypadku powierzchni silnie refleksujących należy liczyć się ze spadkiem zasięgu lub z pomiarem odległości do refleksu świetlnego.

### **6.7.9 Pomiary na powierzchniach przezroczystych**

Zasadniczo nie powinno się mierzyć odległości na powierzchniach przepuszczających światło, np. cieczach, styropianie, piance itp. Światło wnika bowiem w takie substancje, co może skutkować błędami pomiaru. W przypadku pomiarów przez szkło lub gdy na linii celu znajdują się inne obiekty, również mogą wyniknąć błędy pomiaru.

### **6.7.10 Zasięg pomiaru**

### **6.7.10.1 Zwiększony zasięg pomiaru**

Ciemność, zmierzch, zacienione cele lub zacienione urządzenie sprawiają, że wzrasta zasięg pomiaru.

Pomiary przy zastosowaniu płytki celowniczej PDA 50, PDA 51 i PDA 52 prowadzą do zwiększenia zasięgu pomiaru.

### **6.7.10.2 Zredukowany zasięg pomiaru**

W przypadku silnego naświetlenia otoczenia, np. przez promienie słoneczne lub silne reflektory obniża się zasięg pomiaru.

Pomiary przez szkło lub gdy na linii celu znajdują się inne obiekty, może prowadzić do obniżenia zasięgu.

Pomiary na matowych powierzchniach zielonych, niebieskich, czarnych lub mokrych i błyszczących mogą prowadzić do obniżenia zasięgu.

### **7 Obsługa**

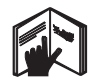

#### **WSKAZÓWKA**

Dodawanie i odejmowanie odległości odbywa się za pomocą przycisków bezpośrednich, wszystkie pozostałe funkcje wywoływane są przyciskiem FNC.

### **7.1 Pomiary odległości**

### **WSKAZÓWKA**

W przypadku wszystkich funkcji poszczególne ich kroki potwierdzane są zawsze symbolami graficznymi na wyświetlaczu.

### **WSKAZÓWKA**

W przypadku wszystkich funkcji, przy których możliwe są pojedyncze pomiary odległości, można stosować pomiary ciągłe.

### **WSKAZÓWKA**

Jeżeli podczas pomiaru ciągłego wystąpią błędy i tryb ten zostanie zatrzymany przez naciśnięcie przycisku pomiaru, wyświetlony zostanie ostatni prawidłowy pomiar.

### **7.2 Dodawanie odległości**

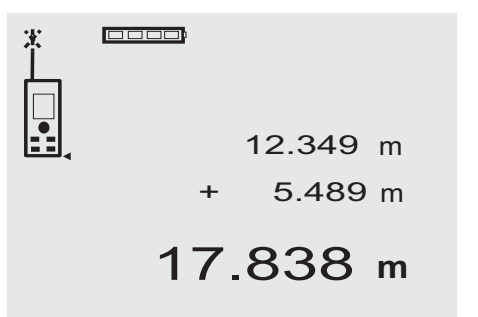

Mierzone odległości można w łatwy sposób do siebie dodawać, np. w celu wyznaczenia obwodu ościeżnicy w drzwiach czy oknie lub zsumowania wielu odległości cząstkowych w dystans całkowity.

- 1. Nacisnąć przycisk pomiaru (promień lasera jest uaktywniony).
- 2. Skierować urządzenie na cel.
- 3. Nacisnąć przycisk pomiaru. Pierwsza odległość jest mierzona i wyświetlana (laser wyłącza się).
- 4. Nacisnąć przycisk dodawania. Pierwsza odległość pojawi się w środkowym wierszu pośrednim, a pod nią pojawi się znak "+" (laser zostanie włączony).
- 5. Skierować urządzenie na następny cel.<br>6. Nacisnać przycisk pomiaru
- Nacisnąć przycisk pomiaru.

Druga odległość zostanie zmierzona i wyświetlona w dolnym wierszu pośrednim. Rezultat dodawania wyświetlony zostanie w wierszu wyników (duża czcionka).

Aktualna suma mierzonych odległości ukazuje się zawsze w głównym wierszu wyników.

Należy powtarzać tę procedurę, aż do zsumowania wszystkich odległości.

- 7. Aby zakończyć dodawanie odległości, należy zmierzyć odległość bez naciskania przycisku Plus. Wyniki poprzednich pomiarów i obliczeń wyświetlane są w wierszach pośrednich.
- 8. Nacisnąć przycisk C, aby usunąć wskazanie.

### **7.3 Odejmowanie odległości**

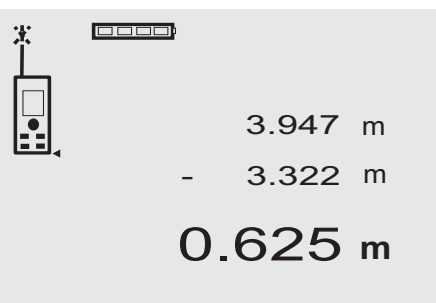

Mierzone odległości można w łatwy sposób od siebie odejmować, np. w celu wyznaczenia odstępu spodu rury od sufitu. W tym celu należy odjąć odległość od podłogi do spodu rury od odległości od podłogi do sufitu. Jeśli od wyznaczonej różnicy odejmiemy jeszcze średnicę rury, otrzymamy odstęp od wierzchu rury do sufitu.

- 1. Nacisnąć przycisk pomiaru (promień lasera jest uaktywniany).
- 2. Skierować urządzenie na cel.
- 3. Nacisnąć przycisk pomiaru. Pierwsza odległość jest mierzona i wyświetlana (laser wyłącza się).
- 4. Nacisnąć przycisk odejmowania. Pierwsza odległość pojawi się w środkowym wierszu pośrednim, a pod nią pojawi się znak "–" (laser zostanie włączony).
- 5. Skierować urządzenie na następny cel.
- 6. Nacisnąć przycisk pomiaru. Druga odległość zostanie zmierzona i wyświetlona w dolnym wierszu pośrednim. Rezultat odejmowania wyświetlony zostanie w wierszu wyników (duża czcionka). Aktualna różnica zmierzonych odległości ukazuje się zawsze w głównym wierszu wyników. Należy powtarzać tę procedurę, aż do odjęcia wszystkich odległości.
- 7. Aby zakończyć odejmowanie odległości, należy zmierzyć odległość bez naciskania przycisku Minus<sup>1</sup>

Wyniki poprzednich pomiarów i obliczeń wyświetlane są w wierszach pośrednich.

8. Nacisnąć przycisk C, aby usunąć wskazanie.

### **7.4 Stoper**

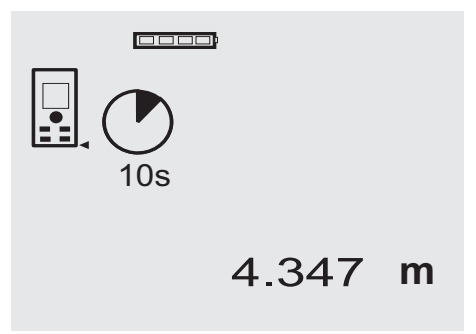

Funkcja stopera pracuje porównywalnie, jak w przypadku kamery. Przyciskiem Plus i Minus następuje przełączanie w trzech stopniach, 5, 10, 20 sekund, do przodu lub do tyłu. W celu aktywacji stopera nacisnąć przycisk pomiaru. Przyciskiem C można przerwać pracę stopera. W takcie sekundowym rozbrzmiewa sygnał akustyczny, a ok. 4 sekundy przed końcem podwójny sygnał akustyczny zapowiada moment uruchomienia/wyzwolenia urządzenia.

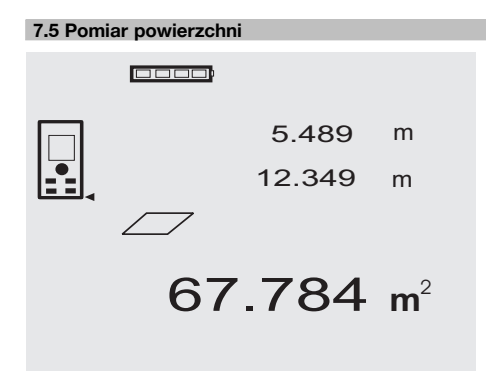

Poszczególne kroki pomiaru powierzchni sygnalizowane są na wyświetlaczu odpowiednimi symbolami graficznymi. Aby np. wyznaczyć powierzchnię podłogi jakiegoś pomieszczenia, należy postępować wg następujących kroków:

1. Nacisnąć przycisk FNC, aby aktywować funkcję "Powierzchnia".

**WSKAZÓWKA** Po włączeniu funkcji "Powierzchnia" promień lasera jest już uaktywniony.

- 2. Skierować urządzenie na cel.
- 3. Nacisnąć przycisk pomiaru. Szerokość pomieszczenia zostanie zmierzona i wyświetlona na ekranie. Następnie na ekranie pojawi się żądanie pomiaru długości pomieszczenia.
- 4. Skierować urządzenie na następny cel, aby wyznaczyć długość pomieszczenia.
- 5. Nacisnąć przycisk pomiaru.

Przeprowadzany jest drugi pomiar, natychmiast obliczona powierzchnia wyświetlana jest w wierszu wyniku.

Obie zmierzone wcześniej odległości (długość i szerokość) wyświetlane są nad wartością powierzchni i mogą być zanotowane po dokonaniu pomiaru.

6. Przyciskiem C w każdej chwili można zatrzymać lub usunąć ostatnie pomiary i przeprowadzać je od nowa.

**WSKAZÓWKA** Kilkakrotne naciśnięcie przycisku C lub FNC powoduje przerwanie lub ponowne uruchomienie funkcji.

**WSKAZÓWKA** Jeśli drugi wymiar mierzony jest za pomocą funkcji pomiaru ciągłego (tracking), wynik obliczania powierzchni podawany jest na bieżąco. Dzięki temu można wytyczać powierzchnie częściowe.

**WSKAZÓWKA** Po uzyskaniu wyniku obliczania powierzchni można przyciskiem Plus dodać kolejną powierzchnię do aktualnej lub za pomocą przycisku Minus odjąć.

### **7.6 Pomiar objętości**

0000

1669.783 **<sup>m</sup>** 3 5.489 m 24.634 12.349 m m

pl

Poszczególne kroki pomiaru objętości sygnalizowane są na wyświetlaczu odpowiednimi symbolami graficznymi. Aby wyznaczyć np. objętość pomieszczenia, należy postępować wg poniższych punktów:<br>1. Nacisnać przycisk FNC. abv

Nacisnać przycisk FNC, aby aktywować funkcje "Pojemność". Objętość można wyznaczyć w jednej operacji pomiarowej.

**WSKAZÓWKA** Po włączeniu funkcji "Objętość" promień lasera jest już uaktywniony.

- 2. Skierować urządzenie na cel.<br>3. Nacisnać przycisk pomiaru.
	- Nacisnać przycisk pomiaru. Szerokość pomieszczenia zostanie zmierzona i wyświetlona na ekranie.
- 4. Następnie na ekranie pojawi się żądanie pomiaru długości pomieszczenia.
- 5. Skierować urządzenie na następny cel, aby wyznaczyć długość pomieszczenia.
- 6. Nacisnąć przycisk pomiaru. Długość pomieszczenia zostanie zmierzona i wyświetlona na ekranie.
- 7. Nacisnąć przycisk pomiaru.<br>8. Skierować urzadzenie na na
- Skierować urządzenie na następny cel, aby wyznaczyć wysokość pomieszczenia.
- 9. Nacisnąć przycisk pomiaru. Po zmierzeniu wysokości pomieszczenia nastąpi natychmiastowe obliczenie i wyświetlenie jego objęto-

ści w wierszu wyników. Wszystkie trzy zmierzone wcześniej odległości (długość, szerokość i wysokość) wyświetlane są nad wartościa objętości i mogą być zanotowane po dokonaniu pomiaru.

10. Przyciskiem C w każdej chwili można zatrzymać lub usunąć ostatnie pomiary i przeprowadzać je od nowa.

**WSKAZÓWKA** Kilkakrotne naciśnięcie przycisku C lub FNC powoduje przerwanie lub ponowne uruchomienie funkcji.

**WSKAZÓWKA** Jeśli trzeci wymiar mierzony jest za pomoca funkcji pomiaru ciągłego (tracking), wynik obliczania pojemności podawany jest na bieżąco. Dzięki temu można wytyczać pojemności częściowe.

**WSKAZÓWKA** Po uzyskaniu wyniku obliczania objętości można przyciskiem Plus dodać kolejną objętość do aktualnej lub za pomocą przycisku Minus odjąć.

### **7.7 Pomiar Min/Max**

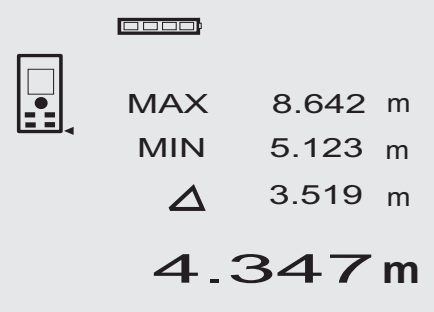

Pomiar maksymalny służy zasadniczo do określania długości przekątnych, a pomiar minimalny do sprawdzania lub ustawiania równolegle obiektów lub do pomiarów w niedostepnych miejscach. Podczas pomiaru maksymalnego urządzenie korzysta z trybu pomiaru ciągłego. Rezultat na wyświetlaczu zmienia się tylko wtedy, gdy odległość mierzona w trybie ciągłym zwiększy się. Podczas pomiaru minimalnego urządzenie korzysta z trybu pomiaru ciągłego. Rezultat na wyświetlaczu zmienia się tylko wtedy, gdy odległość mierzona w trybie ciągłym zmniejszy się. Kombinowanie funkcji maksymalnej i minimalnej pozwala w bardzo łatwy, szybki i pewny sposób wyznaczać różnice odległości. Tą metodą można więc łatwo i niezawodnie ustalać np. odległości rur od stropu lub odstępy między dwoma obiektami, nawet w niedostępnych miejscach.

- 1. Nacisnąć przycisk FNC, aby aktywować funkcję Min/Max. **WSKAZÓWKA** Po włączeniu funkcji "Min/Max" promień lasera jest już uaktywniony.
- 2. Skierować urządzenie na cel.
- 3. Nacisnąć przycisk pomiaru. Rozpoczyna się pomiar ciągły. W polu wyświetlacza MIN i MAX rejestrowane jest zwiększenie lub zmniejszenie odległości.
- 4. Nacisnąć przycisk pomiaru, aby zatrzymać pomiar. Wyświetlacz przedstawia wartości dla maksymalnej odległości, minimalnej odległości i różnicę pomiędzy odległością maks. i min.

5. Przyciskiem C w każdej chwili można zatrzymać lub usunąć ostatnie pomiary i przeprowadzać je od nowa.

**WSKAZÓWKA** Kilkakrotne naciśnięcie przycisku C lub FNC powoduje przerwanie lub ponowne uruchomienie funkcji.

**WSKAZÓWKA** Dalsze kroki "Undo" nie są możliwe. Kilkakrotne naciśnięcie przycisku C lub jednokrotne naciśnięcie FNC powoduje przerwanie funkcji.

#### **7.8 Wymierzanie/wytyczanie**

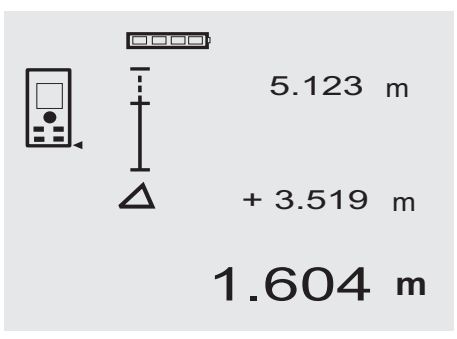

Urządzenie daje możliwość wytyczania i zaznaczania zmierzonych i zadanych wymiarów, np. przy montażu profili konstrukcji ścianek działowych.

### **7.8.1 Przenoszenie zmierzonych odległości**

1. Nacisnąć przycisk FNC, aby aktywować funkcję "Wymierzanie".

**WSKAZÓWKA** Po włączeniu funkcji "Wymierzanie" promień lasera jest już uaktywniony.

- 2. Skierować urządzenie na cel.
- 3. Nacisnąć przycisk pomiaru. Odległość początkowa, tzn. odległość przenoszona, jest mierzona i wyświetlana w górnym wierszu pośrednim.
- 4. Nacisnąć przycisk pomiaru. Uruchamiany jest pomiar ciągły. W dolnym wierszu pośrednim wyświetlana jest różnica pomiędzy odległością aktualną (patrz wiersz pomiaru) a odległością początkową.
- 5. Przesuwać urządzenie tak długo do przodu i do tyłu, aż wskaźnik różnicowy osiągnie wskazanie zgodnie z aktualnymi potrzebami.
- 6. Przyciskiem C w każdej chwili można zatrzymać lub usunąć ostatnie pomiary i przeprowadzać je od nowa.

**WSKAZÓWKA** Dalsze kroki "Undo" nie są możliwe. Kilkakrotne naciśniecie przycisku C lub FNC powoduje przerwanie funkcji.

#### **7.8.2 Przenoszenie zadanych odległości**

1. Nacisnąć przycisk FNC, aby aktywować funkcję "Wymierzanie".

**WSKAZÓWKA** Po właczeniu funkcji "Wymierzanie" promień lasera jest już uaktywniony.

2. Zadać odległość początkową przez naciśnięcie przycisku Plus.

**WSKAZÓWKA** Pojedyncze naciśnięcie przycisku Plus powoduje pojedyncze odliczanie w górę w ostatnim miejscu. Przytrzymanie wciśniętego przycisku Plus powoduje szybsze liczenie miejsc w górę. Dłuższe wciśnięcie powoduje szybsze odliczanie cyfr w górę. Przycisk Minus, tak samo jak przycisk Plus, powoduje odliczanie, ale do tyłu.

- 3. Nacisnąć przycisk pomiaru. Uruchamiany jest pomiar ciągły. W dolnym wierszu pośrednim wyświetlana jest różnica pomiędzy odległością aktualną (patrz wiersz pomiaru) a odległością początkową.
- 4. Przesuwać urządzenie tak długo do przodu i do tyłu, aż wskaźnik różnicowy osiągnie wskazanie zgodnie z aktualnymi potrzebami.
- 5. Przyciskiem C w każdej chwili można zatrzymać lub usunąć ostatnie pomiary i przeprowadzać je od nowa.

**WSKAZÓWKA** Dalsze kroki "Undo" nie są możliwe. Kilkakrotne naciśniecie przycisku C lub FNC powoduje przerwanie funkcji.

### **7.9 Powierzchnia do malowania**

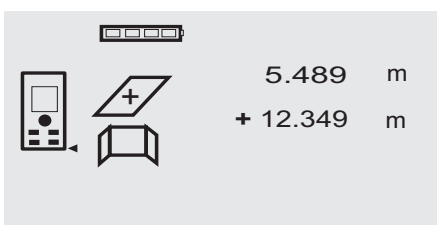

27.317 m<sup>2</sup>

Funkcja "Powierzchnia do malowania" używana jest do określania np. powierzchni ścian w pomieszczeniu. W tym celu określana jest długość wszystkich ścian i następnie jest mnożona przez wysokość pomieszczenia.

1. Nacisnąć przycisk FNC, aby aktywować funkcję "Powierzchnia do malowania".

**WSKAZÓWKA** Po włączeniu funkcji "Powierzchnia do malowania" promień lasera jest już uaktywniony. 2. Zmierzyć długość pierwszej ściany.

Odległość wyświetlana jest w górnym wierszu pośrednim.

- 3. Nacisnąć przycisk Plus i zmierzyć kolejną długość. Suma obu odległości wyświetlana jest w wierszu wyniku.
- 4. Nacisnąć ponownie przycisk Plus i zmierzyć kolejną długość.

Suma długości przeskakuje do górnego wiersza pośredniego.

5. Zmierzyć 3. długość i w razie konieczności kolejne.

- 6. Po zsumowaniu długości wszystkich ścian, po ostatnim pomiarze, gdy suma wszystkich pomiarów wyświetlana jest w wierszu wyniku (na dole) nacisnąć ponownie przycisk pomiaru. Suma długości przeskakuje do górnego wiersza pośredniego, a znak mnożenia do wiersza poniżej.
- 7. Teraz zmierzyć wysokość ściany (= wysokość pomieszczenia).

Łączna powierzchnia ścian w pomieszczeniu wyświetlana jest w wierszu wyniku (na dole).

8. Przyciskiem C w każdej chwili można zatrzymać lub usunąć ostatnie pomiary i przeprowadzać je od nowa.

**WSKAZÓWKA** Dalsze kroki "Undo" nie są możliwe. Kilkakrotne naciśnięcie przycisku C lub jednokrotne naciśnięcie FNC powoduje przerwanie funkcji.

**WSKAZÓWKA** Przyciskiem Minus można odejmować długości, np. okna lub drzwi. Przycisk Plus i przycisk Minus można w każdej chwili stosować zamiennie.

### **7.10 Pomiary pośrednie**

Istnieje możliwość wyznaczenia dystansu pośredniego poprzez zmierzenie kilku odległości bezpośrednich i zastosowanie twierdzenia Pitagorasa. Funkcie obsługujące pomiar pośredni wywoływane są przyciskiem FNC. Można wybrać jeden z trzech wariantów:

Pojedynczy wariant Pitagorasa jako trójkąt z dwiema zmierzonymi odległościami.

Podwójny wariant Pitagorasa z 2 złączonymi trójkątami. Złączony wariant Pitagorasa z 2 trójkątami różnicowymi. **WSKAZÓWKA** 

Zasadniczo przy pomiarach pośrednich należy liczyć się ze zmniejszoną dokładnością, która jest znacznie mniejsza od dokładności urządzenia. Aby wynik pomiaru był jak najdokładniejszy, należy ściśle przestrzegać zasad geometrii (np. zachowania kątów prostych). Najlepsze wyniki są osiągane przy dokładnym pomiarze na narożnikach obiektów, gdy wszystkie punkty pomiarowe znajdują się na jednej płaszczyźnie przestrzennej i w przypadku pomiarów bliżej obiektu, niż przy zbyt dużym oddaleniu.

### **7.10.1 Pojedynczy wariant Pitagorasa**

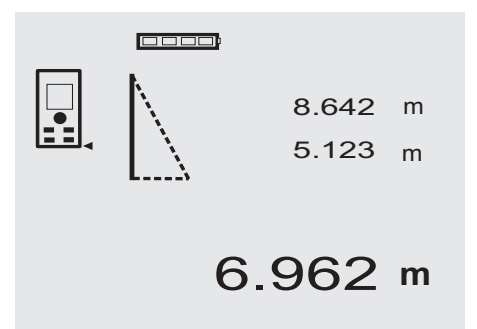

pl

Należy postępować zgodnie z graficznym wskazaniem, które migającymi bokami trójkąta wskazuje odległości wyznaczone do pomiaru. Po zmierzeniu 2 koniecznych wymiarów, obliczony wynik zostaje wyświetlony w wierszu wyniku (na dole).

- 1. Nacisnąć przycisk FNC, aby aktywować funkcję pojedynczego wariantu Pitagorasa. **WSKAZÓWKA** Po włączeniu funkcji "Pojedynczy wariant Pitagorasa" promień lasera jest już uaktyw-
- niony. 2. Nakierować urządzenie na cel, który zostanie wskazany przez symbol na wyświetlaczu graficznym. Nacisnąć przycisk pomiaru.
- 3. Następnie na ekranie pojawi się żądanie pomiaru mniejszej odległości.
- 4. Ustawić promień lasera na cel i nacisnąć przycisk pomiaru.

**WSKAZÓWKA** Należy szczególnie zwrócić uwagę na fakt, że odległość ta mierzona jest w trybie pomiaru ciągłego, aby jak najdokładniej wyznaczyć punkt najbliższy od urządzenia (promień lasera pada pod kątem prostym na powierzchnię docelową).

Po wykonaniu drugiego pomiaru urządzenie natychmiast oblicza leżący naprzeciwko "dystans pośredni".

System sprawdza, czy geometryczne proporcje pozwalają na obliczenie wyniku. Nieprawidłowy wynik, spowodowany niewłaściwą geometrią, wyświetlany jest wraz z migającym wierszem wyniku (kreski na dole). W takim przypadku należy powtórzyć jeden lub oba pomiary.

## **7.10.2 Podwójny wariant Pitagorasa PEBB** 8.642 m 5.123 m 5.430 m 8.76 **<sup>m</sup>**

Należy postępować zgodnie z graficznym wskazaniem, które migającymi bokami trójkąta wskazuje odległości wyznaczone do pomiaru. Po zmierzeniu 3 koniecznych wymiarów, obliczony wynik zostaje wyświetlony w wierszu wyniku (na dole).

1. Nacisnąć przycisk FNC, aby aktywować funkcję podwójnego wariantu Pitagorasa. **WSKAZÓWKA** Po włączeniu funkcji "Podwójny wariant Pitagorasa" promień lasera jest już uaktyw-

- 2. Nakierować urządzenie na cel, który zostanie wskazany przez symbol na wyświetlaczu graficznym. Nacisnąć przycisk pomiaru.
- 3. Następnie na ekranie pojawi się żądanie pomiaru odległości średniej.

WSKAZÓWKA Należy szczególnie zwrócić uwage na fakt, że odległość ta mierzona jest w trybie pomiaru ciągłego, aby jak najdokładniej wyznaczyć punkt najbliższy od urządzenia (promień lasera pada pod kątem prostym na powierzchnię docelową).

4. Przesunąć wolno promień lasera na punkt o najmniejszej odległości i zakończyć pomiar naciskając przycisk pomiaru.

Po zmierzeniu ostatniej odległości urządzenie natychmiast obliczy "dystans pośredni".

System sprawdza, czy geometryczne proporcje pozwalają na obliczenie wyniku. Nieprawidłowy wynik, spowodowany niewłaściwą geometrią, wyświetlany jest wraz z migającym wierszem wyniku (kreski na dole). W takim przypadku należy powtórzyć jeden lub kilka pomiarów.

### **7.10.3 Połączony wariant Pitagorasa**

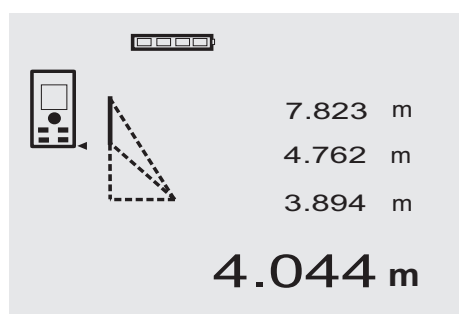

Należy postępować zgodnie z graficznym wskazaniem, które migającymi bokami trójkąta wskazuje odległości wyznaczone do pomiaru. Po zmierzeniu 3 koniecznych wymiarów, obliczony wynik zostaje wyświetlony w wierszu wyniku (na dole).

1. Nacisnąć przycisk FNC, aby aktywować funkcję połączonego wariantu Pitagorasa.

WSKAZÓWKA Po właczeniu funkcji "Połączony wariant Pitagorasa" promień lasera jest już uaktywniony.

- 2. Nakierować urządzenie na cel, który zostanie wskazany przez symbol na wyświetlaczu graficznym. Nacisnąć przycisk pomiaru.
- 3. Następnie na ekranie pojawi się żądanie pomiaru odległości średniej.

niony.

4. Na ekranie pojawia się żądanie ostatniego pomiaru. **WSKAZÓWKA** Należy szczególnie zwrócić uwagę na fakt, że odległość ta mierzona jest w trybie pomiaru ciągłego, aby jak najdokładniej wyznaczyć punkt najbliższy od urządzenia (promień lasera pada pod katem prostym na powierzchnie docelowa). Po zmierzeniu ostatniej odległości urządzenie natychmiast obliczy "dystans pośredni".

System sprawdza, czy geometryczne proporcje pozwalają na obliczenie wyniku. Nieprawidłowy wynik, spowodowany niewłaściwą geometrią, wyświetlany jest wraz z migającym wierszem wyniku (kreski na dole). W takim przypadku należy powtórzyć jeden lub kilka pomiarów.

#### **7.11 Zapisywanie aktualnych pomiarów**

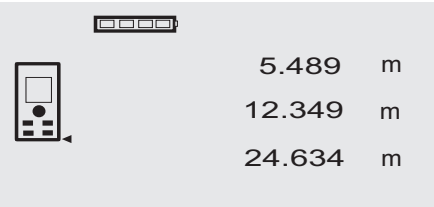

## 27.317 **<sup>m</sup>**

Na wyświetlaczu będą widniały 3 ostatnio zmierzone odległości (nad wynikiem aktualnego pomiaru), tzn. łącznie wyświetlane i zapamiętywane są 4 ostatnio zmierzone odległości (razem z bieżącą). W dolnym wierszu znajduje się ostatnio zmierzona wartość.

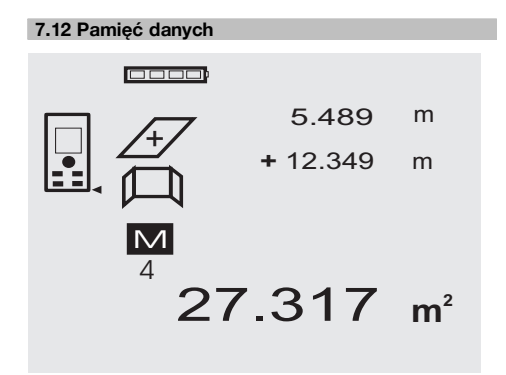

Urządzenie na bieżąco zapisuje wyniki pomiarów oraz funkcji stosowanych w czasie pracy. W ten sposób zapisywane jest łącznie do 30 wskazań wraz z symbolami graficznymi. Przy poniższych założeniach zawsze zapisywane jest całe wskazanie.

Funkcja dostarcza prawidłowy wynik, gdy:

Na wskaźniku standardowym mierzony i pokazywany jest prawidłowy dystans.

Odległości dodawane są przyciskiem Plus – zawsze zapisywany jest ostatni wynik sumowania.

Odległości odejmowane są przyciskiem Minus – zawsze zapisywany jest ostatni wynik odejmowania.

### **WSKAZÓWKA**

Gdy pamięć danych zapełniona jest już 30 wskazaniami, w momencie zapisania nowego wskazania nastepuje usunięcie z pamięci "najstarszego" wskazania.

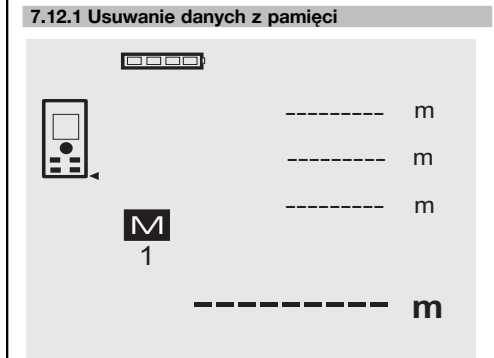

Wszystkie dane z pamięci zostaną usunięte przez wciśnięcie na ok. 2 sekundy przycisku C przy wskazaniu pamięci danych.

### **8 Konserwacja i utrzymanie urządzenia**

### **8.1 Czyszczenie i suszenie**

- 1. Zdmuchnąć kurz z soczewek.<br>2. Nie dotykać szkła ani filtra pal
- 2. Nie dotykać szkła ani filtra palcami.
- 3. Czyścić tylko czystą i miękką ściereczką; w razie potrzeby nawilżyć ją czystym alkoholem lub wodą. **WSKAZÓWKA** Nie stosować innych płynów, ponieważ mogą one uszkodzić elementy z tworzywa sztucznego.
- 4. Przestrzegać granic temperatury podczas składowania wyposażenia, w szczególności zimą/latem.

#### **8.2 Składowanie** pl

Wypakować urządzenie, które zostało zamoczone. Osuszyć urządzenia, pojemnik transportowy i akcesoria (przy maks. temperaturze 40 °C) i wyczyścić. Wyposażenie zapakować ponownie dopiero po jego całkowitym wysuszeniu.

Po dłuższym składowaniu lub dłuższym transporcie przed uruchomieniem urządzenia przeprowadzić pomiar kontrolny.

Przed dłuższym składowaniem wyjąć baterie z urządzenia. Wyciek z baterii może uszkodzić urządzenie.

### **8.3 Transport**

Do transportu lub wysyłki swojego wyposażenia należy stosować walizkę transportową Hilti lub opakowanie o podobnych właściwościach.

#### **OSTROŻNIE**

**Nie transportować urządzenia z zamontowanymi bateriami.**

#### **8.4 Kalibracja i regulacja**

#### **8.4.1 Kalibracja**

Kontrola urządzenia pomiarowego dla użytkowników posiadających certyfikat ISO 900X: użytkownik może sam kontrolować urządzenie pomiarowe (tu: dalmierz laserowy PD 42), zgodnie z wymogami normy ISO 900X (patrz ISO 17123-4, Polowa metoda badania dokładności przyrządów geodezyjnych: część 6, Dalmierze elektrooptyczne krótkiego zasięgu).

- 1. W tym celu należy wybrać niezmienny w czasie i łatwo dostępny odcinek o znanej długości rzędu ok. 1 - 5 m (dystans zadany) i przeprowadzić 10 pomiarów na tym samym odcinku.
- 2. Następnie należy wyznaczyć wartość średnią odchyleń od dystansu zadanego. Wartość ta powinna mieścić się w zakresie tolerancji dokładności pomiaru urządzenia (patrz specyfikacja).
- 3. Ustaloną wartość należy zaprotokołować i ustalić termin następnego badania. Pomiary kontrolne należy przeprowadzać w regularnych odstępach czasu, a także przed i po dokonaniu ważnych pomiarów.

Urządzenie PD 42 należy oznaczyć stosowną naklejką kontrolną i dokumentować cały przebieg kontroli, procedurę kontrolną oraz uzyskane wyniki kontroli.

Należy uwzględnić dane techniczne urządzenia podane w niniejszej instrukcji, a także objaśnienia dot. dokładności pomiaru.

### **8.4.2 Regulacja**

Optymalną regulację dalmierza laserowego należy zlecić serwisowi Hilti, który może potwierdzić dokonanie dokładnej regulacji (kalibracji) odpowiednim certyfikatem.

### **8.4.3 Serwis kalibracyjny Hilti**

Zalecamy przeprowadzanie regularnej kontroli urządzeń przez serwis kalibracyjny Hilti, w celu zapewnienia niezawodności działania urządzenia zgodnie z normami i prawnymi wymaganiami.

Możliwość skorzystania z serwisu kalibracyjnego Hilti istnieje zawsze. Zaleca się jednak przeprowadzać kalibrację przynajmniej raz w roku.

W ramach serwisu kalibracyjnego Hilti uzyskuje się potwierdzenie, że specyfikacje kontrolowanego urządzenia w dniu kontroli są zgodne z danymi technicznymi podanymi w instrukcii obsługi.

W przypadku odchyleń od danych producenta używane urządzenia pomiarowe są ustawiane na nowo. Po regulacji i kontroli na urządzenie przyklejana jest plakietka kontrolna, a pisemny certyfikat kalibracii informuje o tym, że dane urządzenie pracuje zgodnie z danymi producenta.

Certyfikaty kalibracji są wymagane przez firmy pracujące zgodnie z normą ISO 900X.

Więcej informacji można uzyskać w najbliższym punkcie serwisowym Hilti.

### **9 Usuwanie usterek**

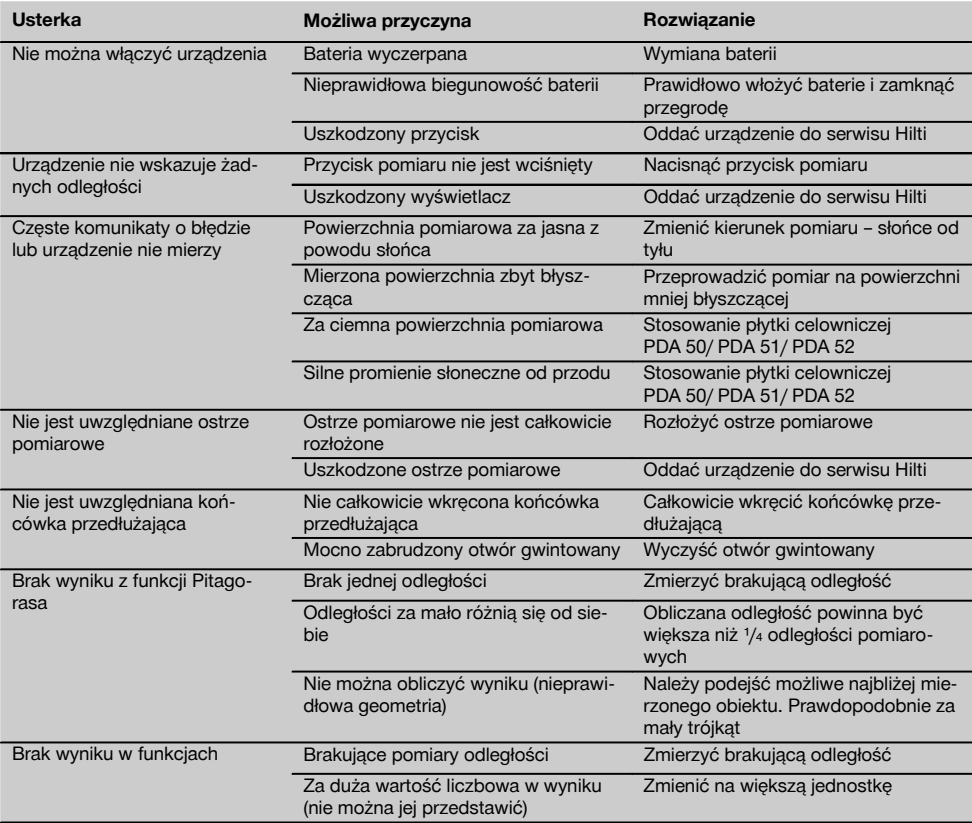

### **10 Utylizacja**

### **OSTRZEŻENIE**

Niefachowa utylizacja sprzętu może mieć następujące skutki:

Przy spalaniu elementów z tworzywa sztucznego powstają trujące gazy, które są niebezpieczne dla zdrowia.

W razie uszkodzenia lub silnego rozgrzania, baterie mogą eksplodować i spowodować przy tym zatrucie, oparzenia ogniem i kwasem oraz zanieczyszczenie środowiska.

Lekkomyślne usuwanie sprzętu umożliwia niepowołanym osobom używanie go niezgodnie z przeznaczeniem. Może to doprowadzić do poważnych okaleczeń osób trzecich oraz do zatrucia środowiska.

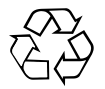

Urządzenia Hilti wykonane zostały w znacznej mierze z materiałów nadających się do powtórnego wykorzystania. Warunkiem takiego recyklingu jest prawidłowe oddzielenie materiałów. W wielu krajach Hilti jest przygotowane do odbierania zużytego sprzętu w celu jego ponownego wykorzystania. Więcej informacji można uzyskać w Dziale Obsługi Klienta Hilti lub u doradcy technicznego.

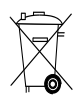

Dotyczy tylko państw UE

Nie wyrzucać elektronarzędzi z odpadami komunalnymi!

Zgodnie z Europejską Dyrektywą w sprawie zużytego sprzętu elektrotechnicznego i elektronicznego oraz dostosowaniem jej do prawa krajowego, zużyte elektronarzędzia należy posegregować i zutylizować w sposób przyjazny dla środowiska.

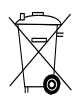

Utylizować baterie zgodnie z przepisami krajowymi.

#### **11 Gwarancja producenta na urządzenia** pl

Hilti gwarantuje, że dostarczone urządzenie jest wolne od błędów materiałowych i produkcyjnych. Ta gwarancja obowiązuje pod warunkiem, że urządzenie jest właściwie wykorzystywane, obsługiwane, konserwowane i czyszczone zgodnie z instrukcją obsługi Hilti, oraz że zachowana jest techniczna jedność urządzenia, tzn. że w urządzeniu stosowane są wyłącznie oryginalne materiały, akcesoria i części zamienne Hilti.

Ta gwarancja obejmuje bezpłatną naprawę lub bezpłatną wymianę uszkodzonych części podczas całego okresu żywotności urządzenia. Części, które podlegają normalnemu zużyciu, nie są objęte tą gwarancją.

**Dalsze roszczenia są wykluczone, o ile nie zachodzi tu sprzeczność z obowiązującymi przepisami krajo-** **wymi. Firma Hilti nie odpowiada przede wszystkim za szkody bezpośrednie i pośrednie powstałe na skutek wad lub szkody następcze, straty lub koszty związane z zastosowaniem lub brakiem możliwości zastosowania urządzenia do jakiegokolwiek celu. Milczące przyzwolenia dotyczące zastosowania lub przydatności do określonego celu są wyraźnie wykluczone.**

W celu naprawy lub wymiany urządzenie lub uszkodzone części należy przesłać bezzwłocznie po stwierdzeniu wady do przedstawicielstwa Hilti.

Niniejsza gwarancja obejmuje wszelkie zobowiązania gwarancyjne ze strony Hilti i zastępuje wszystkie wcześniejsze lub równoczesne oświadczenia, oraz pisemne i ustne uzgodnienia dotyczące gwarancji.

### **12 Deklaracja zgodności WE (oryginał)**

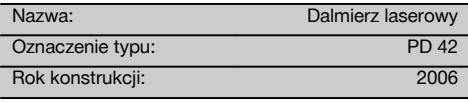

Deklarujemy z pełną odpowiedzialnością, że niniejszy produkt jest zgodny z następującymi wytycznymi oraz normami: 2006/95/WE, 2004/108/WE, 2011/65/UE, EN ISO 12100.

**Hilti Corporation, Feldkircherstrasse 100, FL‑9494 Schaan**

**Paolo Luccini Matthias Gillner** Head of BA Quality and Process Management Business Area Electric Tools & Accessories<br>01/2012 01/2012 01/2012

Executive Vice President

Business Area Electric Tools & Accessories

### **Dokumentacja techniczna:**

Hilti Entwicklungsgesellschaft mbH Zulassung Elektrowerkzeuge Hiltistrasse 6 86916 Kaufering **Deutschland** 

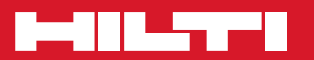

### **Hilti Corporation**

LI-9494 Schaan Tel.: +423 / 234 21 11 Fax:+423 / 234 29 65 www.hilti.com

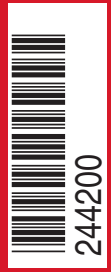

Hilti = registered trademark of Hilti Corp., Schaan W 3399 | 0313 | 00-Pos. 3 | 1 Printed in Germany © 2013 Right of technical and programme changes reserved S. E. & O

. 244200 / A2